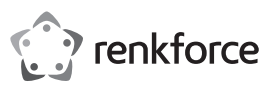

# **Istruzioni per l'uso Renkcast TwinX (trasmettitore e ricevitore)**

## **N. ordine 2384597**

### **Utilizzo conforme**

Il trasmettitore viene utilizzato per trasmettere il contenuto dello schermo (incluso l'audio) dal dispositivo a cui è collegato al ricevitore senza fili. Sono supportati tutti i dispositivi (computer, dispositivi mobili) che hanno una connessione USB Type-C<sup>TM</sup> con supporto DisplayPort.

Il trasmettitore viene alimentato dal dispositivo a cui è collegato tramite il connettore USB Type-CTM.

Il ricevitore viene utilizzato per visualizzare i dati ricevuti dal trasmettitore sul dispositivo (TV, monitor, beamer, ecc.) a cui viene collegato. Vengono supportati tutti i dispositivi con connessione HMDITM.

Inoltre, il contenuto può essere trasmesso in modalità wireless da qualsiasi computer, Mac o dispositivo mobile con Android™ o iOS che dispone di Wi-Fi e che soddisfa i requisiti minimi. Per esempio, possono essere riprodotti o visualizzati sul dispositivo a cui è collegato il ricevitore, dati video, audio e immagini o anche pagine web. È anche possibile visualizzare la telecamera dello smartphone o del tablet in diretta e accedere a vari servizi cloud.

In questo caso, l'utilizzo viene gestito tramite l'applicazione"**EZCast**", che può essere scaricata gratuitamente. Si prega di notare le istruzioni sul sito Web del produttore:

#### https://www.ezcast.com/manual/ezcast/cs

Il ricevitore viene alimentato tramite un alimentatore a spina USB (non incluso nella fornitura) o tramite una presa USB, ad esempio sul televisore. L'alimentatore o la presa USB devono fornire una corrente di almeno 1 A a 5 V/CC.

Non è consentito l'uso all'aperto, ma solo in ambienti interni. Bisogna assolutamente evitare il contatto con l'umidità, per esempio in una stanza da bagno o in luoghi simili.

Per motivi di sicurezza e di omologazione, il prodotto non deve essere smontato e/o modificato. Nel caso in cui il prodotto venga utilizzato per scopi diversi da quelli precedentemente descritti, potrebbe subire dei danni. Inoltre, un utilizzo inappropriato potrebbe causare pericoli, come cortocircuiti, incendi, scosse elettriche, ecc. Leggere attentamente le istruzioni per l'uso e rispettarle. Consegnare il prodotto ad altre persone solo insieme alle istruzioni per l'uso.

Il prodotto è conforme alle norme di legge nazionali ed europee. Tutti i nomi di società e di prodotti citati sono marchi di fabbrica dei rispettivi proprietari. Tutti i diritti riservati.

HDMITM è un marchio registrato della HDMI Licensing L.L.C.

Android™ è un marchio registrato di Google LLC.

## **Contenuto della confezione**

- Ricevitore
- **Trasmettitore**

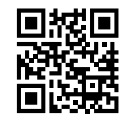

## **Istruzioni per l'uso aggiornate**

Scaricare le istruzioni per l'uso aggiornate tramite il link www.conrad.com/downloads o scansionare il codice QR nell'immagine. Seguire le istruzioni sul sito web.

#### **Spiegazione dei simboli**

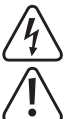

Il simbolo con il fulmine in un triangolo viene utilizzato per segnalare un rischio per la salute, come per esempio le scosse elettriche.

• Istruzioni per l'uso

Il simbolo composto da un punto esclamativo inscritto in un triangolo indica istruzioni importanti all'interno di questo manuale che è necessario osservare in qualsivoglia caso.

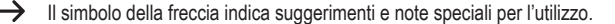

#### **Istruzioni di sicurezza**

**Leggere attentamente le istruzioni per l'uso e rispettare in particolare le avvertenze per la sicurezza. Nel caso in cui non vengano osservate le avvertenze per la sicurezza e** 

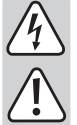

**danni a cose o persone. Inoltre in questi casi la garanzia decade.** Questo prodotto non è un giocattolo. Tenerlo fuori dalla portata di bambini e animali domestici. Vi è un elevato rischio di scosse elettriche letali!

**le indicazioni relative all'utilizzo conforme contenute in queste istruzioni per l'uso, non ci assumiamo alcuna responsabilità per eventuali conseguenti** 

- Non lasciare incustodito il materiale di imballaggio. Potrebbe trasformarsi in un pericoloso giocattolo per i bambini.
- Il prodotto è inteso solo per l'uso in ambienti chiusi e asciutti. Evitare inoltre che si bagni o inumidisca e non toccarlo con le mani bagnate!
- Proteggere il prodotto dalle temperature estreme, dalla luce solare diretta, da forti vibrazioni, dall'acqua, dall'eccessiva umidità, da gas, vapori o solventi infiammabili.
- Maneggiare il prodotto con cautela. Urti, colpi o la caduta anche da un'altezza minima potrebbero danneggiarlo.
- Non esitare a contattarci o a contattare un tecnico in caso di domande che non trovano risposta nel presente manuale.

## **Panoramica del prodotto**

**a) Trasmettitore** 

 $\epsilon$ 

**A** porta USB Type-CTM con supporto DisplayPort **B** LED di stato, bianco, Spie di alimentazione

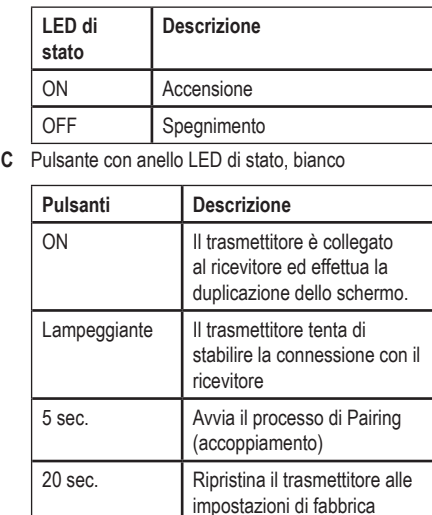

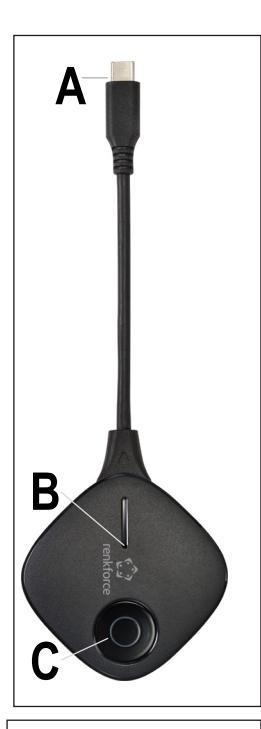

## **b) Ricevitore**

- **D** Connettore HDMITM
- **E** USB tipo A 2.0 per l'alimentazione

**F** Pulsante (incassato)

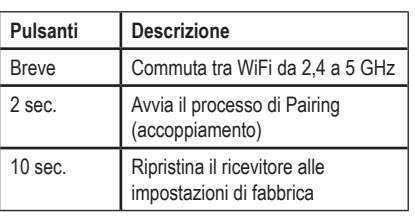

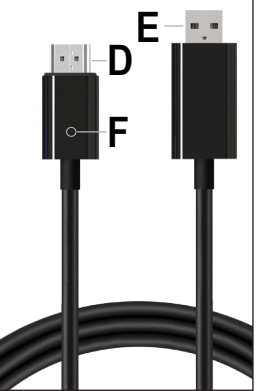

#### **Collegamento**

Il ricevitore può essere utilizzato su numerosi dispositivi (TV, monitor, beamer, ecc.). Nel prosieguo delle istruzioni, useremo sempre e solo il termine "TV". Tuttavia, questo si riferisce sempre anche a tutti gli altri dispositivi.

#### **a) Trasmettitore**

- Collegare la spina USB Type-CTM del trasmettitore (**A**) a una porta USB Type-CTM libera del dispositivo (PC portatile, Mac, tablet, smartphone, ecc.) da cui si vuole eseguire il mirroring del contenuto dello schermo sul televisore.
- Attendere alcuni secondi fino al termine dell'avvio. Se il trasmettitore non è ancora connesso al ricevitore, il LED di stato (**C**) lampeggerà una volta stabilita la connessione per poi rimanere acceso in modo fisso.
	- Attenzione! La porta USB Type-CTM del dispositivo deve supportare l'uscita dell'immagine tramite DisplayPort, altrimenti il mirroring tramite il trasmettitore non funzionerà.

#### **b) Ricevitore**

- Inserire la spina HDMITM del ricevitore(**D**) in una presa HDMITM libera del televisore al quale si desidera eseguire il mirroring.
- Collegare la spina USB(**E**) a un alimentatore a spina USB (non incluso nella fornitura) o ad esempio a una porta USB libera del televisoreal quale si desidera eseguire il mirroring.
	- $\rightarrow$ Attenzione! La porta USB a cui si collega il ricevitore per l'alimentazione deve fornire una corrente sufficiente per il ricevitore. Rispettare i "Dati tecnici".
- Accendere il televisore a cui è collegato il ricevitore e cambiare la sorgente d'ingresso alla connessione HDMITM che si sta utilizzando.
- Se si sta utilizzando un alimentatore a spina USB, inserirlo in una presa di corrente.
- Attendere brevemente fino all'avvio dell'apparecchio. Se lo sfondo dello schermo è blu e viene visualizzato un codice QR al centro, il ricevitore è pronto.

#### **Accoppiamento del trasmettitore con il ricevitore**

Il trasmettitore è solitamente abbinato al ricevitore in fabbrica. Se hai ancora bisogno di eseguire nuovamente l'associazione o se desideri utilizzare un trasmettitore aggiuntivo, ti spiegheremo il processo di associazione di seguito.

#### **a) Mettere il ricevitore in modalità di accoppiamento**

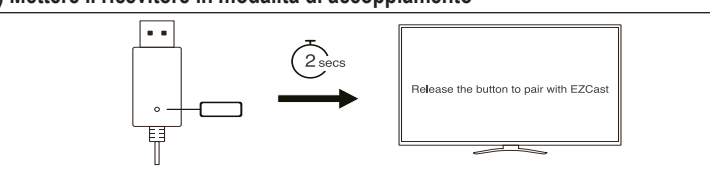

- Premere prima il pulsante incassato sul ricevitore(**F**) con un oggetto appuntito (ad esempio una graffetta) per circa 2 secondi.
- Sullo schermo viene visualizzato quando il ricevitore è in modalità di accoppiamento. Poi rilasciare il tasto.
- Il trasmettitore può essere collegato e utilizzato con tutti i ricevitori EZCast/Renkcast che supportano la visualizzazione wireless.

#### **b) Accoppiamento del trasmettitore con il ricevitore**

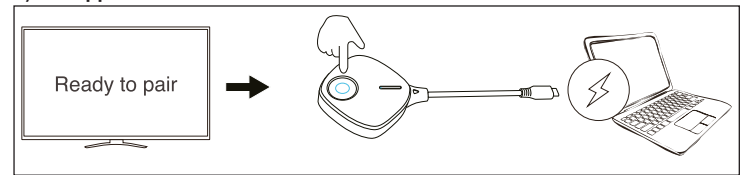

- Se il ricevitore si trova in modalità di accoppiamento, premere anche il pulsante sul trasmettitore (**C**) per 5 secondi, quindi rilasciare il pulsante.
- Se il LED di stato (**C**) lampeggia velocemente, il processo di accoppiamento è iniziato.
- Quando il LED di stato (**C**) si spegne, dopo 1 2 secondi, il LED di stato (**C**) lampeggerà nuovamente per poi accendersi in modo fisso; a questo punto il processo di associazione sarà completato.

In alto a destra dello schermo, vengono visualizzate le connessioni correnti tra il → dispositivo (da cui viene effettuato il mirroring), il ricevitore e Internet.

Dopo il processo di accoppiamento, durante la prima connessione la "X" scompare e viene visualizzato un simbolo blu.

Possono essere accoppiati al ricevitore fino a 8 trasmettitori in contemporanea. Tuttavia, per il mirroring può essere usato solo uno alla volta.

### **Semplice mirroring tra trasmettitore e ricevitore Requisiti**

- Il trasmettitore è collegato a un dispositivo che supporta DisplayPort tramite USB Type-C<sup>TM</sup>.
- Il ricevitore per esempio è collegato a un televisore.
- Trasmettitore e ricevitore sono collegati tra loro. Il LED di stato (**C**) sul trasmettitore si accende in continuo.

#### **Eseguire il mirroring del contenuto dello schermo**

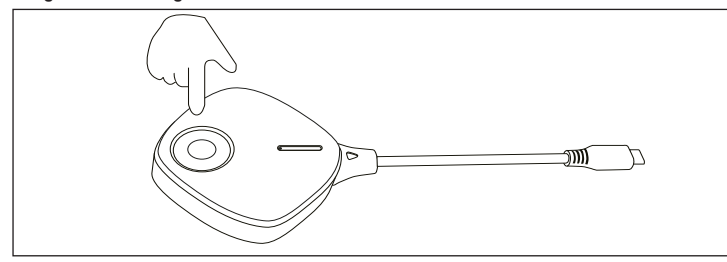

• Per fermare e riavviare il mirroring, basta premere brevemente il pulsante (**C**) sul trasmettitore.

#### **Ripristino delle impostazioni di fabbrica**

Per ripristinare le impostazioni di fabbrica, il prodotto deve essere collegato e in funzione. Procedere come segue.

#### **a) Trasmettitore**

- Premere e tenere premuto il pulsante (**C**) sul trasmettitore per 20 secondi. Durante tale periodo, il LED di stato (**C**) lampeggia lentamente.
- Non appena vengono raggiunti i 20 secondi e il LED di stato (**C**) è spento, rilasciare nuovamente il pulsante.
- Il prodotto si riavvia e quindi vengono ripristinate le impostazioni di fabbrica. Questo processo richiede alcuni secondi. Quando il LED di stato (**C**) lampeggia lentamente, il processo di accoppiamento è completo. Successivamente, sarà possibile seguire di nuovo il processo di associazione e completarlo.

#### **b) Ricevitore**

- Tenere premuto il pulsante incassato (**F**) sul ricevitore con un oggetto appuntito per circa 10 secondi.
- Se sullo schermo viene mostrato "Reset to Default", rilasciare il pulsante.
- Il prodotto si riavvia e quindi vengono ripristinate le impostazioni di fabbrica. Questo processo richiede alcuni secondi. Quando sul televisore appare di nuovo lo schermo blu, il processo è completo.

#### **Manutenzione e pulizia**

- Prima di svolgere interventi di pulizia, scollegare il prodotto dall'alimentazione.
- Utilizzare un panno asciutto e privo di lanugine per pulire il prodotto.
- Non utilizzare in nessun caso detergenti aggressivi, alcool isopropilico o altre soluzioni chimiche in quanto queste possono aggredire l'alloggiamento o addirittura pregiudicare la funzionalità del prodotto.

#### **Dichiarazione di conformità**

La Società, Conrad Electronic SE, Klaus-Conrad-Straße 1, D-92240 Hirschau, dichiara che il prodotto è conforme alla direttiva 2014/53/CE.

- Cliccare sul seguente link per leggere il testo integrale della dichiarazione di conformità UE: www.conrad.com/downloads

Inserire il numero d'ordine nel campo di ricerca; successivamente sarà possibile scaricare la dichiarazione di conformità UE nelle lingue disponibili.

#### **Smaltimento**

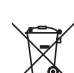

Tutte le apparecchiature elettriche ed elettroniche introdotte sul mercato europeo devono essere etichettate con questo simbolo. Questo simbolo indica che l'apparecchio deve essere smaltito separatamente dai rifiuti urbani non differenziati al termine della sua vita utile.

Ciascun proprietario di RAEE è tenuto a smaltire gli stessi separatamente dai rifiuti urbani non differenziati. Gli utenti finali sono tenuti a rimuovere senza distruggere le batterie e gli accumulatori esauriti che non sono integrati nell'apparecchiatura, nonché a rimuovere le lampade dall'apparecchiatura destinata allo smaltimento prima di consegnarla presso un centro di raccolta.

I rivenditori di apparecchiature elettriche ed elettroniche sono tenuti per legge a ritirare gratuitamente le vecchie apparecchiature. Conrad mette a disposizione le seguenti opzioni di restituzione **gratuite** (ulteriori informazioni sono disponibili sul nostro sito internet):

- presso le nostre filiali Conrad
- presso i centri di raccolta messi a disposizione da Conrad
- presso i centri di raccolta delle autorità pubbliche di gestione dei rifiuti o presso i sistemi di ritiro istituiti da produttori e distributori ai sensi della ElektroG

L'utente finale è responsabile della cancellazione dei dati personali sul vecchio dispositivo destinato allo smaltimento.

Tenere presente che in paesi al di fuori della Germania possono essere applicati altri obblighi per la restituzione e il riciclaggio di vecchie apparecchiature.

## **Dati tecnici**

#### **a) Trasmettitore**

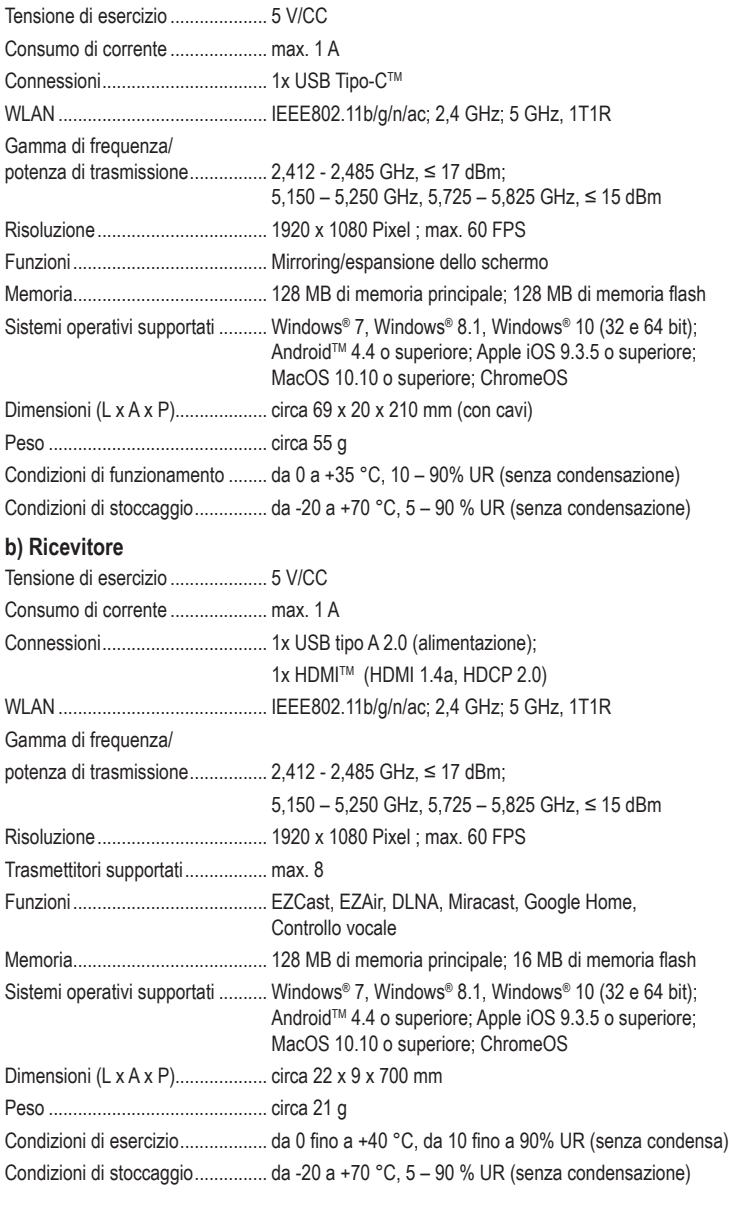

Questa è una pubblicazione da Conrad Electronic SE, Klaus-Conrad-Str. 1, D-92240 Hirschau (www.conrad.com). Tutti i diritti, compresa la traduzione sono riservati. È vietata la riproduzione di qualsivoglia genere, quali fotocopie, microfilm o memorizzazione in attrezzature per l'elaborazione elettronica dei dati, senza il permesso scritto dell'editore. È altresì vietata la riproduzione sommaria. La pubblicazione corrisponde allo stato tecnico al momento della stampa. Copyright 2022 by Conrad Electronic SE. The Convention of the Convention of the Convention of the Contract Electronic SE